# **10. AJOUTEZ / MODIFIER DES MÉTADONNÉES**

Constellio permet de décrire très finement les contenus d'une organisation, notamment les dossiers et les documents, mais aussi d'autres types de contenus comme des photographies, des objets de musée, etc.

Pour décrire un contenu dans Constellio, on utilise des descripteurs qu'on nomme « métadonnées ».

Dans Windows, on les appelle « Propriétés » comme dans l'exemple cijoint où vous pouvez voir les propriétés d'un document.

Chaque information a son propre champ. Par exemple, pour un titre, il y a un espace pour saisir une ligne de texte.

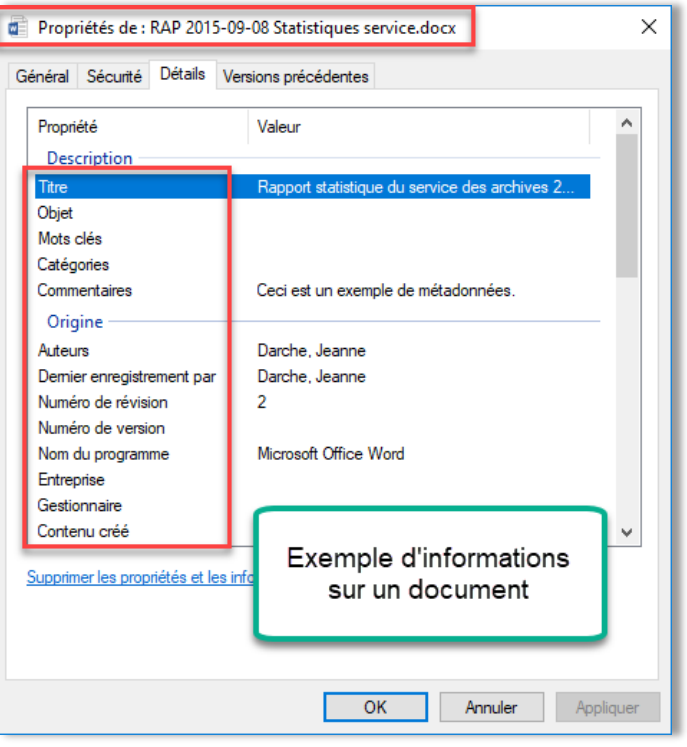

#### **MODE DE SAISIE DES CHAMPS**

Il y a plusieurs modes de saisie dans les champs de métadonnées de Constellio.

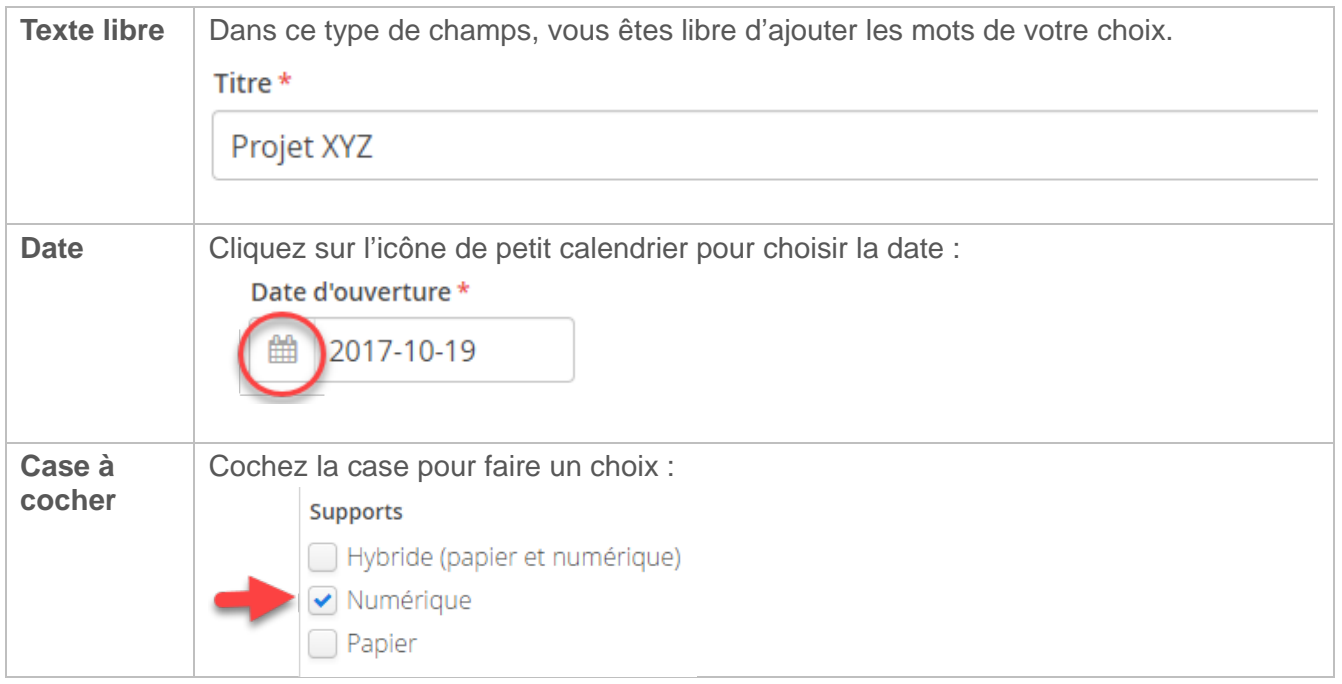

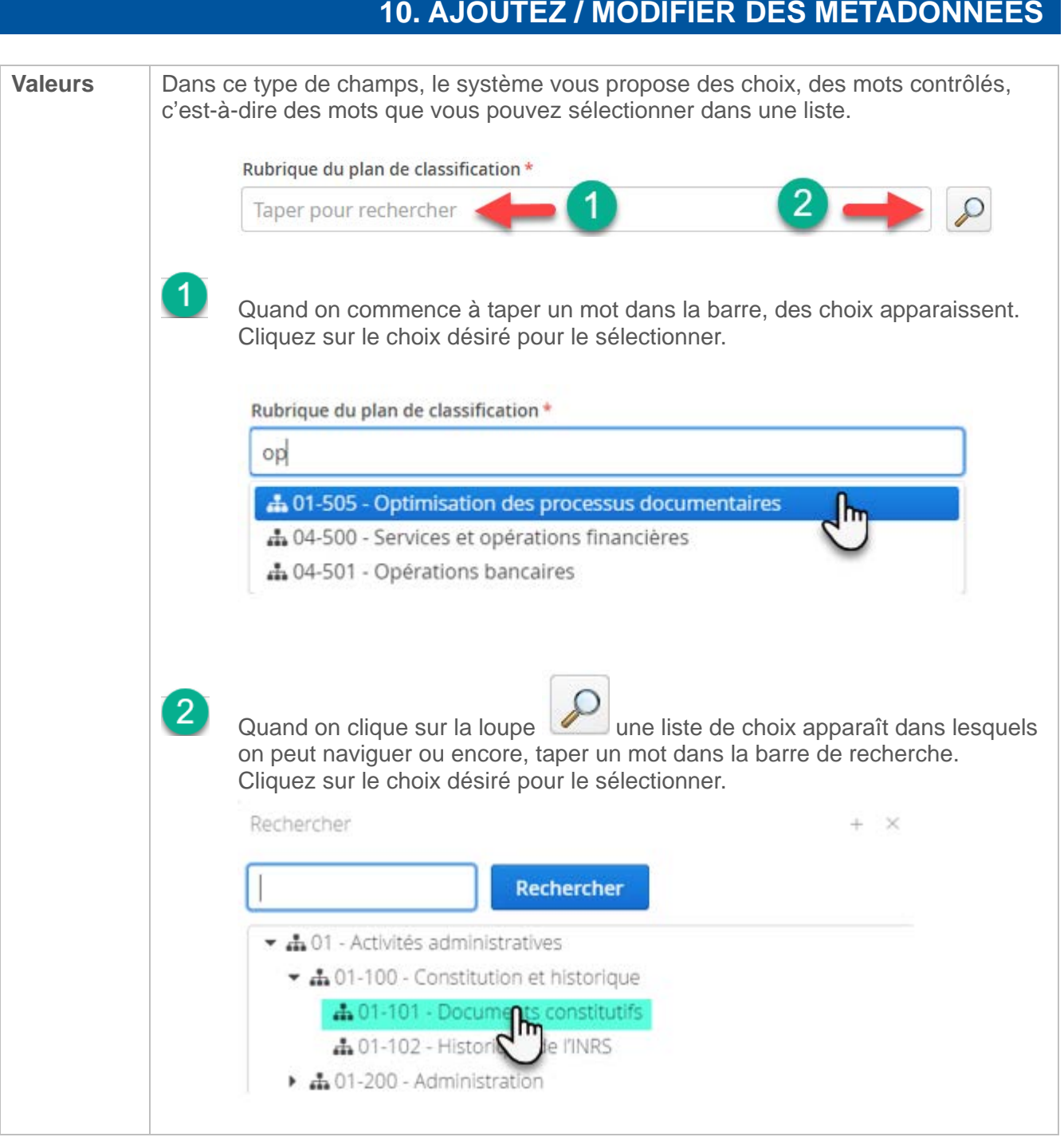

#### **QUELLES INFORMATIONS SAISIR SUR LES DOSSIERS ET DOCUMENTS ?**

Les pages suivantes vous présentent des fiches de métadonnée pour un dossier, un sous-dossier et un document, ainsi que des explications sur les métadonnées les plus importantes à compléter.

N'oubliez pas : tous les mots saisis dans les métadonnées peuvent ensuite être repérables quand vous faites une recherche. Il est donc souhaitable et intéressant de prendre le temps d'ajouter des métadonnées en plus du titre pour retrouver encore plus rapidement vos documents et dossiers.

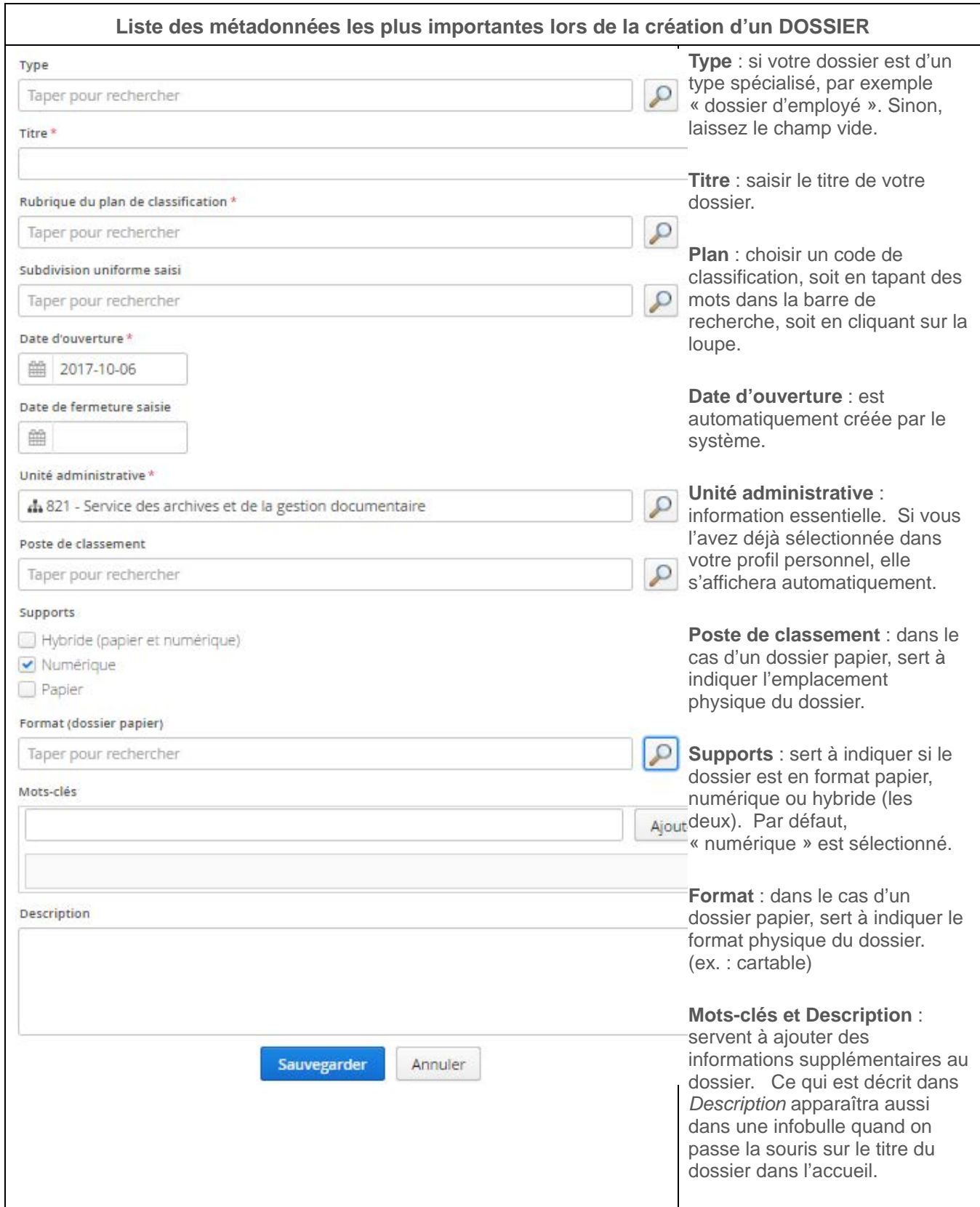

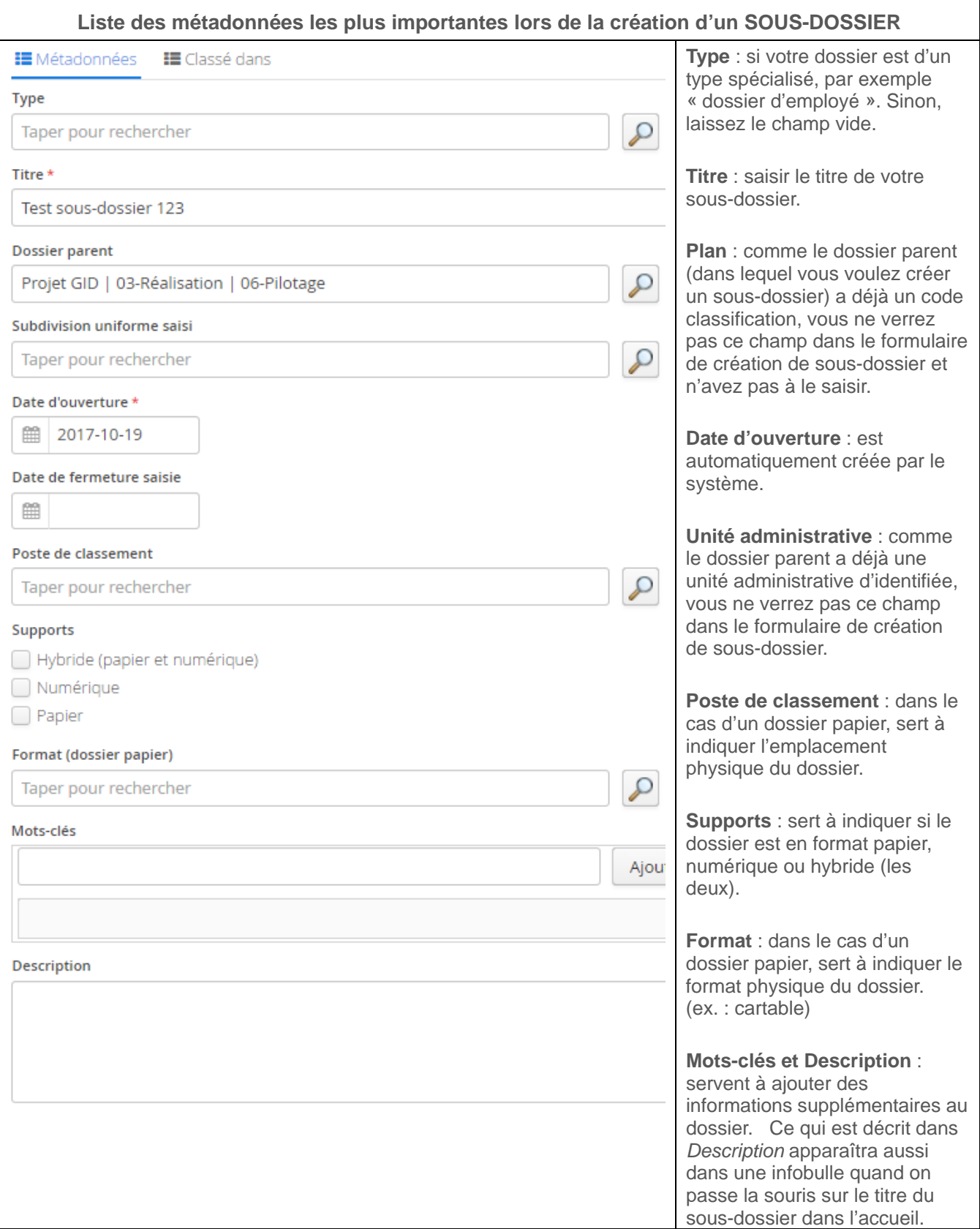

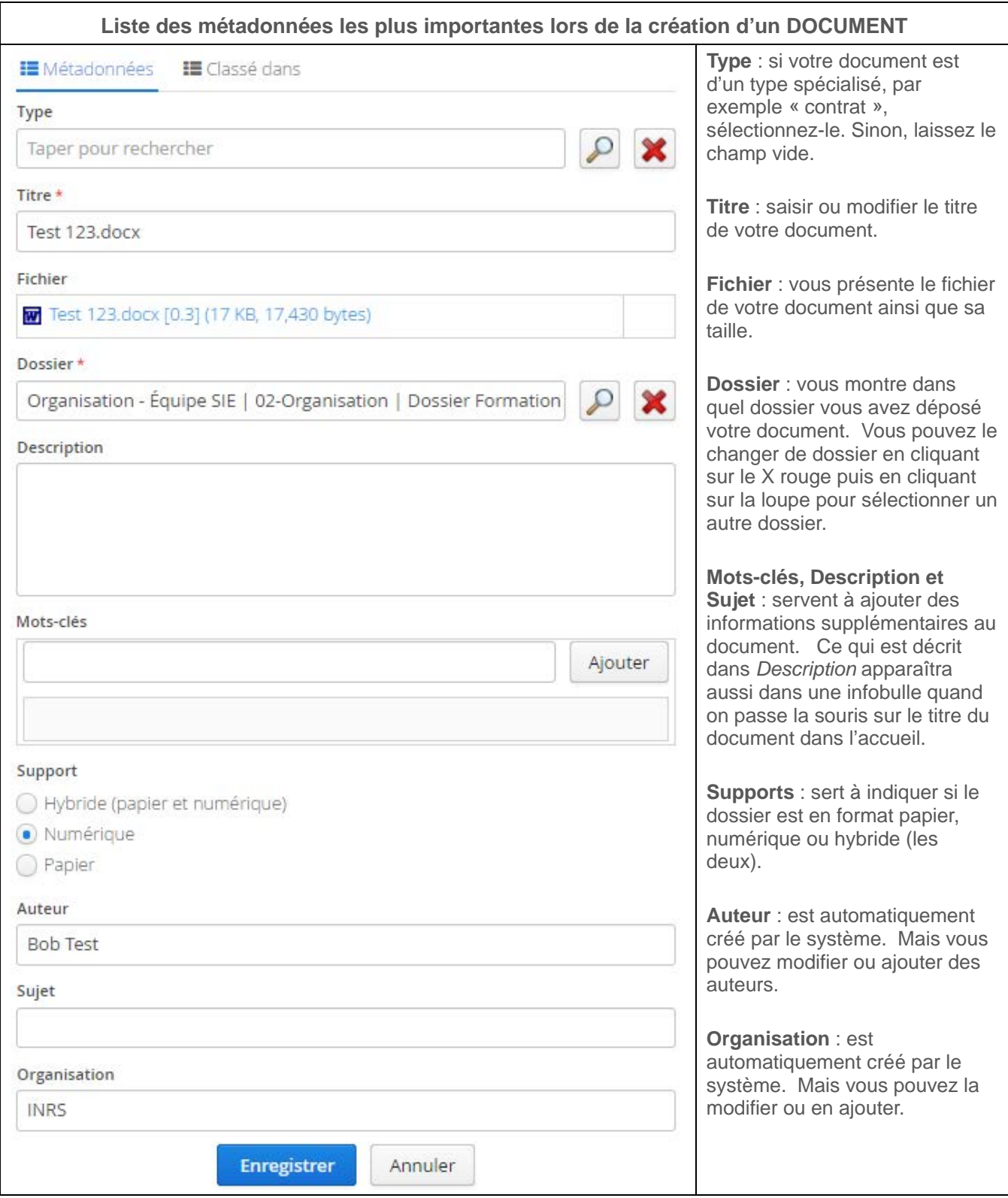